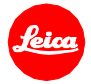

# **Information Firmware Update Leica SL2 Firmware 2.0**

Dear Customer,

installing the new firmware on your Leica will provide additional functions and performance to your camera.

## **Update Contents**

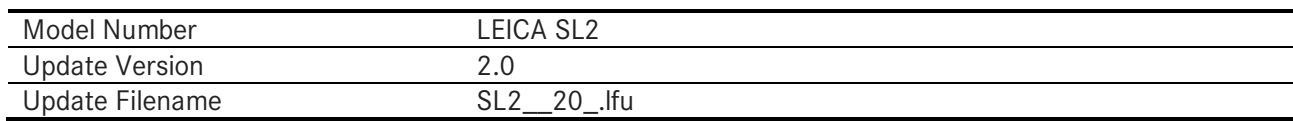

# **Related Software**

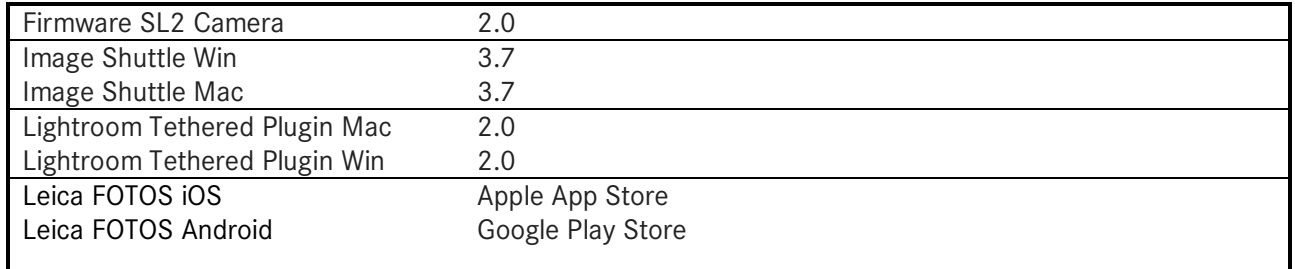

After a free registration the software is available for download in the Leica Owners Area.

http://owners.leica-camera.com/

# **Overview**

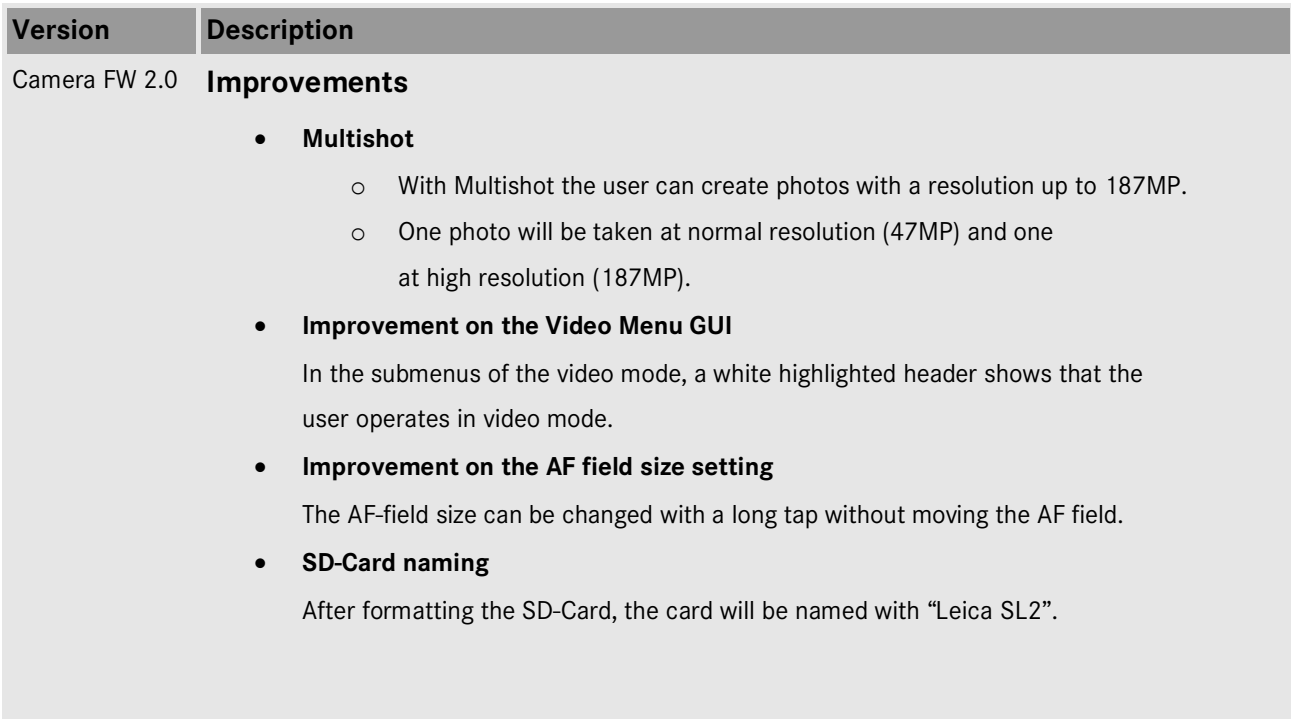

## **Bugfixes**

## • **Detection of M lenses**

6-bit coded M lenses will be recognized at all time with the M-Adapter L.

• **Elimination of artifacts on very fast continuous shooting**

In the drive mode "Continous – Very High Speed" there were artifacts in the DNG under certain settings, which have now been removed.

## • **Correction of the focus distance value of feet**

The focus distance on the top display has been corrected and now shows the correct values.

## • **Connectivity enhancements with App and Image Shuttle**

General improvements for a faster and more stable connection between camera and smartphone or computer.

# **Information on Multishot Function:**

- Only full-frame lenses are suitable for use with the multishot function.
- Any aperture between 1 and 16 can be selected.
- As ISO settings, values from 50 to 3200 are possible.
- The use of a flash is not possible.
- The electronic shutter is always used.
- The multishot function automatically turns off the image stabilization (BIS and OIS).
- The shutter speeds range from 1/40,000 to 1sec.

# **INSTALLATION LEICA SL2 Firmware**

Please follow these steps to install the new firmware for your Leica SL2 camera.

# **Installation camera firmware**

## **Preparation camera**

- 1. Recharge the battery to 100% and insert the battery into the camera.
- 2. Remove all SD cards from the camera.
- 3. Prepare a SD card for installation:
	- a. It is recommended to format the memory card inside the camera.
	- b. Please make sure that the card contains at least 200 MB of free disk space.<br>c. Copy the firmware file to the root directory of the SD card.
	- c. Copy the firmware file to the root directory of the SD card.
	- d. Insert the SD card into slot 1 of the SL2-camera.

#### **Performing the update**

- 4. Switch on the camera.
- 5. Open the "Camera Information" menu item in the main menu. Under "Camera Firmware Version" you can see the version of the currently installed firmware and you can install the new firmware under "Start Update".
- 6. Confirm the update process if you want to start.
	- a. The camera will guide you through the process of updating your camera.
	- b. Please confirm to save your current settings to SD card before proceeding with the update.
	- c. The camera starts the update process and informs you when finished.
	- d. Restart the camera; do not eject the SD card.
	- e. After the welcome video you can select the language.
	- f. You now can do some settings via the Leica FOTOS App by connecting the camera with the app. If you have already connected the SL2 to the app, delete it from the app and connect the camera again.
- 7. The update process is completed successfully.
- 8. If you want to load your user profiles go to the menu item "User Profile" in the main menu and then "Manage Profiles". With "Import Profiles" you can restore your profiles to the camera again.

# **Installation new lens firmware for Leica lenses**

- 1. Recharge the battery to 100% and insert the battery into the camera.
- 2. Mount a lens to the camera and start the camera.
- 3. If a new firmware is available for the lens, the lens update process will start automatically.
- 4. The lens update process may take up to 10 minutes. Please be patient.

## **Installation new Leica FOTOS**

- 1. Go to the app store and make sure that Leica FOTOS is up-to-date.
- 2. In Leica FOTOS delete your paired Leica SL2 by pushing the three dots and confirming the delete dialog.
- 3. Go to the menu item "Leica FOTOS" in the main menu and select "Pair".
- 4. Add your SL2 in the Leica FOTOS app and connect it to the camera.

## **CAUTION:**

Please do **not** turn off your camera. Do **not** remove the SD Memory Card. Do **not** remove the lens or the battery while updating your camera firmware or lens firmware.

## **DISREGARDING THIS ADVICE CAN CAUSE SERIOUS DAMAGE TO YOUR CAMERA AND YOUR LENS.**